# **Shorextractor: um aplicativo desktop para extração automática de linhas de costa**

# **Shorextractor: a desktop application for extraction automatic shorelines**

José Vitor Gonçalves Soares Instituto Federal do Piauí (IFPI) R. Francisco Urquiza Machado,462, Bairro Meladão - Floriano - PI - Brasil jsevitorsoares@gmail.com

#### **ABSTRACT**

Due to the phenomena of coastal erosion and high population density in coastal areas around the globe, the use of shoreline detection is a constant in the work of professionals in the area of oceanography, with regard to monitoring accretion or regression phenomena. coastal. The main objective of this work was to develop a computational algorithm to perform the shoreline

extraction automatically. For that, it was decided to use Digital Image Processing techniques, such as the Gaussian Filter, Morphological Transformation and Image Binarization (threshold). In addition to these, the Canny edge detector method was used, as it smoothes noise and locates edges, combining a differential operator with a Gaussian filter. That said, the algorithm proved to be effective, with an accuracy close to the coastline extracted by a photointerpreter.

#### **Keywords**

shoreline; Canny filter; desktop application; Gaussian filter; Digital Image Processing.

#### **RESUMO**

Devido aos fenômenos de erosão costeira e alta densidade populacional nas zonas costeiras ao redor do globo, a utilização de detecção de linhas de costa é uma constante no trabalho de profissionais da área de oceanografia, no que diz respeito ao monitoramento dos fenômenos de acresção ou regressão costeira. O objetivo principal deste trabalho foi desenvolver um algoritmo computacional para realizar a extração da linha de costa de forma automática. Para tanto, optou-se pela utilização de técnicas de Processamento Digital de Imagens, como o Filtro Gaussiano, Transformação Morfológica e a Binarização das imagens (threshold). Além destes foi utilizado o método detector de bordas Canny, pois o mesmo suaviza ruídos e localiza bordas, combinando um operador diferencial com um filtro Gaussiano. Dito isto, o algoritmo mostrou-se eficaz, com uma acurácia próxima da linha de costa extraída por um fotointérprete.

#### **Palavras-chave**

linha de costa; filtro Canny; aplicação desktop; filtro Gaussiano; Processamento Digital de Imagens.

#### **1. INTRODUÇÃO**

Atualmente, os Veículos Aéreos Não Tripulados (VANT) e satélites de observação dispõem de imagens de altíssima resolução, do inglês Very High Resolution (VHR), onde essas são utilizadas como parâmetro de comparação a fim de enfrentar adversidades globais tais como crescimento populacional,

Willamys Rangel N. de Sousa Instituto Federal do Piauí (IFPI) R. Francisco Urquiza Machado,462, Bairro Meladão - Floriano - PI - Brasil rangelnunes@ifpi.edu.br

esgotamento de recursos naturais e mudanças climáticas. Uma vez que, essas imagens possuem diversas informações importantes sobre a superfície do planeta Terra (RANDAZZO, 2020).

Essas informações são essenciais para identificar alterações nas zonas costeiras. Por sua vez, a zona costeira é um conjunto bastante complexo no qual vários fatores influenciam os eventos de erosão e deposição. Segundo Łabuz, as razões que ocasionam tais eventos são associadas a fatores antropogênicos, hidrodinâmicos, climáticos, biológicos e geomorfológicos (LABUZ, 2015). Já a "linha de costa", é apenas uma transição entre o mar e a terra, mas especificamente entre uma superfície terrestre e um corpo de água, como por exemplo um lago, um mar ou até mesmo um oceano (ZOLLINI, 2019).

Com a utilização das imagens VHR, é possível extrair as linhas costeiras multitemporais e possibilitar a reconstrução da evolução da linha costeira e, porventura, a análise do processo de erosão costeira. Nas regiões costeiras gravemente afetadas, devido ao impacto de mudanças climáticas, é realizado um mapeamento detalhado, com o auxílio das imagens VHR, sobre o soerguimento das linhas de costas, com o fim de antever e originar os efeitos das tempestades costeiras (RANDAZZO, 2020).

Com isso, o presente trabalho tem como objetivo realizar a construção de uma ferramenta desktop para extração de linhas de costa de forma automática, utilizando de técnicas de processamento digital de imagens, entre elas o filtro para detecção de bordas Canny, em imagens provenientes da utilização de sensoriamento remoto, com a intenção de detectar processos de erosão costeira. Além disso, o mesmo também apresenta uma comparação entre linhas de costas extraídas por um fotointérprete e resultados obtidos através da utilização da aplicação, sobre zona leste do litoral de Icapuí-CE em determinados anos.

# **2. REFERENCIAL TEÓRICO 2.1 EROSÃO COSTEIRA**

De acordo com o decreto nº 5.300, de 07 de dezembro de 2004, que prescreve o Plano Nacional de Gerenciamento Costeiro (PNGC), definindo que zona costeira é o espaço geográfico que interage entre o continente, o oceano e a atmosfera, estando incluído os recursos ambientais que abrangem uma faixa marítima de até 12 milhas (22,2 km) das linhas de bases estabelecidas na Convenção das Nações Unidas sobre o Direito do Mar, contendo o Mar Territorial e uma fração terrestre composta pelos municípios que sofrem ação direta dos eventos costeiros (BRASIL, 2004).

As áreas com a maior densidade populacional no globo terrestre são as regiões costeiras, pois as mesmas constam com uma média 3 (três) vezes maior que a densidade média mundial (SMALL, 2003). Ademais, esses ecossistemas marinhos contêm bens e dispõem de serviços que geram uma receita em volta de 14 bilhões de dólares por ano, fazendo com que a vigilância sobre impactos nessas regiões seja ainda mais necessária (GUO et al., 2016).

Ameaças como tempestades costeiras, erosão costeira e inundações ocasionam transformações preocupantes na zona costeira, uma vez que a mesma está cada vez mais exposta a esses riscos devido ao aumento do nível do mar, e isso intimida a infraestrutura e comunidades locais (ABDELHADY, 2022). Com o uso de técnicas de sensoriamento remoto pode-se delimitar o posicionamento da linha costeira, e em virtude destas técnicas é possível realizar o mapeamento de linhas costeiras em regiões geograficamente amplas (ABDELHADY, 2022).

#### **2.2 SENSORIAMENTO REMOTO**

O campo da ciência aplicada chamado Sensoriamento Remoto tem como finalidade a obtenção de conhecimentos acerca da superfície terrestre através de aparatos tecnológicos que prestam o sensoriamento e o apontamento da energia refletida ou emitida, onde, em seguida, acontece o processamento, análise e a manipulação desses dados (SILVA; CÂMARA; ESCADA, 2009). Hodiernamente, os satélites de sensoriamento remoto dispõem das fontes mais relevantes de dados sobre o planeta terra e, outrossim, as bases de dados que disponibilizam informações sobre os produtos de sensores remotos são as que possuem um crescimento em ascensão (SILVA et al., 2005).

Com o emprego dos procedimentos de sensoriamento remoto, está sendo possível realizar a delimitação das linhas de costas em espaços geograficamente amplos. Nos primórdios, as linhas de costas eram obtidas através de imagens em preto e branco, provenientes de aeronaves. Entretanto, diferentes tipos de imagens aéreas, podendo ser as tradicionais em preto e branco ou imagens hiperespectrais, são manipuladas para demarcação da linha de costa, já que estas contêm georreferenciamento (ABDELHADY, 2022).

Além das técnicas de sensoriamento remoto, metodologias como levantamento topográfico tradicional, Sistema Global de Navegação por Satélite (GNSS, do inglês, Global Navigation Satellite System), sistemas de vídeo e imagens ópticas coletadas por Radar de Abertura Sintética (do inglês, Synthetic-aperture Radar (SAR)) são aplicadas para a determinação das linhas de costa. Há algum tempo, estratégias como detecção de borda, abordagem de classificação e segmentação estão sendo empregadas a fim de executar uma extração semiautomática ou automática das linhas de costa através de imagens ópticas (ZOLLINI, 2019).

## **2.3 PROCESSAMENTO DIGITAL DE IMAGENS (PDI)**

Ultimamente, vem-se utilizando alguns procedimentos de visão computacional e aprendizado de máquina em diversas aplicações de reconhecimento facial, detecção de objetos e detecção de defeitos (MEENU et al., 2021). Ademais, o emprego de Processamento Digital de Imagens (do inglês, Digital Image Processing (DIP)) em diversas áreas vem desenvolvendo um papel importante no quesito desempenho (COADY et al., 2019).

O PDI consiste em um conjunto de técnicas que são divididas em 3 (três) grupos, sendo eles: compressão, aprimoramento e extração de reparo e medição. Na etapa de aprimoramento são aplicados mecanismos para eliminação de ruídos, controle de nitidez ou ampliação das imagens, tornando algo benéfico para extração de recursos ou inspeção das mesmas. Ainda na etapa de aprimoramento, são aplicados filtros com a finalidade de destacar ou remover particularidades específicas dentro de uma imagem (COADY et al., 2019).

Um filtro muito utilizado é o Filtro Gaussiano, cujo seu principal objetivo é realizar um desfoque na imagem, a fim de facilitar a remoção de conteúdos como ruídos e bordas indesejadas por outros filtros (Smoothing Images, [s.d.]). Já o Filtro de Transformação Morfológica, recebe como parâmetro 2 elementos sendo o primeiro a imagem e o segundo um elemento denominado kernel ou elemento estruturante, para realizar manipulações na imagem buscando a remoção de ruídos existentes (Morphological Transformations, [s.d.]). A seguir, a Figura 1 demonstra o funcionamento da Transformação Morfológica.

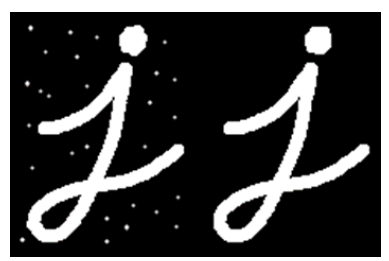

**Figura 1 – Demonstração do funcionamento da Transformação Morfológica.**

Outrossim, o filtro de binarização ou Threshold também costuma ser bastante utilizado. Este recebe como parâmetro uma imagem juntamente com dois valores limites para substituição dos pixels na imagem. Os valores dos pixels com valores menores que zero são substituídos pelo primeiro valor limite, e os que possuírem valores maiores que zero recebem o segundo valor limite, assim realizando a binarização da imagem. Além disso, o operador de limite básico é atribuído como quarto parâmetro para auxiliar no processo de limiarização entre as regiões da imagem (Image Thresholding, [s.d.]). A Figura 2 demonstra como os diferentes tipos de operadores de limite básico atuam.

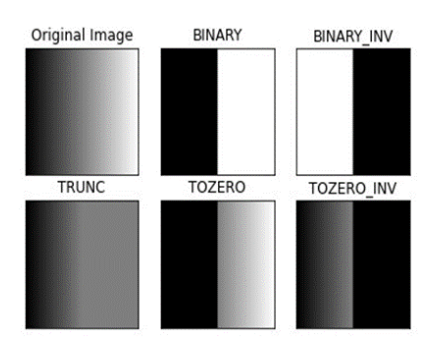

**Figura 2 – Diferentes tipos de operadores de limite básico.**

Além destas técnicas de PDI, outros procedimentos estão **.** sendo apresentados de forma mais específica, buscando desenhar a linha de costa de forma automática e realizar a extração da

mesma através dos mecanismos de extração de bordas, como por exemplo o método detector de bordas Canny (ZOLLINI, 2019). A metodologia do filtro Canny emprega um algoritmo multi-estágio com a finalidade de detectar uma profusa gama de bordas em imagens de duas dimensões (CHERIBET; MAZOUZI, 2021).

Uma alternativa ao detector de bordas Canny seria o filtro de detecção de bordas Sobel, uma vez que o mesmo se trata de um algoritmo que apresenta uma grande eficiência e um hermetismo aritmético mais baixo, sendo utilizado em estágios de préprocessamento em diversos algoritmos de visão máquina e visão computacional. (SANIDA; SIDERIS; DASYGENIS, 2020). Ele tem como base o motor de convolução em imagens, através de um filtro separável e que contém somente valores inteiros na direção horizontal e vertical, tornando-o menos custoso no quesito cálculos computacionais (PODDER, 2018).

#### **3. METODOLOGIA**

A metodologia proposta neste trabalho teve como objetivo desenvolver um aplicativo desktop, que utiliza técnicas de PDI em imagens de satélites. Estas imagens foram submetidas a extração do Modified Normalized Difference Water Index (MNDWI), onde isso permite diferenciar detalhes de corpos d'água dos demais, como solo, vegetação e edificações (GONÇALVES et al., 2015). A Figura 3 representa as etapas dos procedimentos metodológicos.

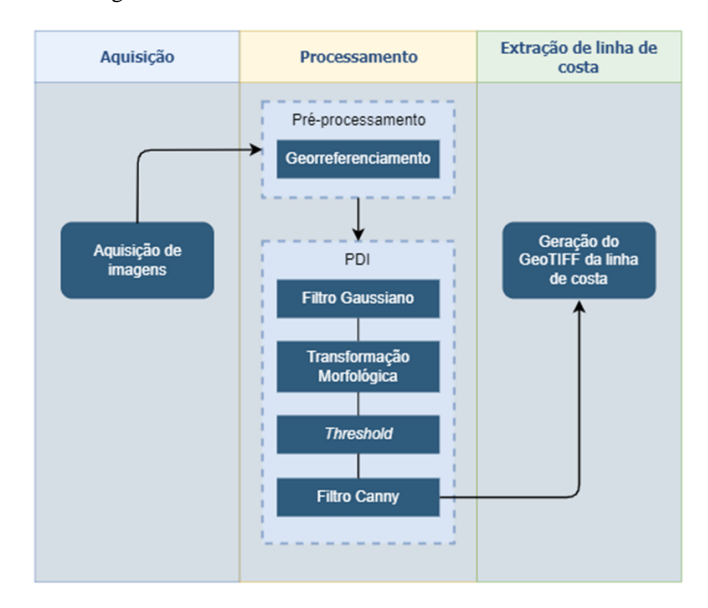

**Figura 3 – Etapas dos procedimentos metodológicos.**

A princípio, foi realizado um levantamento bibliográfico sobre como as zonas costeiras, linhas de costas e como o uso do sensoriamento remoto poderia ajudar na detecção dos impactos causados pela erosão costeira.

Conseguinte, a região costeira de Icapuí-CE foi selecionada para este estudo devido sofrer fortemente com a erosão costeira em sua linha de costa. A mesma ainda conta com um aumento crescente da utilização do solo nos últimos anos, sendo uma parte destinada a moradias e outra ao estabelecimento de indústrias petrolíferas, salineiras e eólicas (SILVA NETO, 2019).

Para esta região, foram adquiridas imagens dos satélites Landsat, uma vez que estes concentram um grande acervo disponível, além de ser o satélite mais antigo e com uma melhor série histórica,

fazendo com que seja mais prático a realização de trabalhos que buscam monitorar determinadas regiões.

Logo após isso, foi desenvolvido um software capaz de realizar a extração automática de linhas de costa utilizando a linguagem de programação Python juntamente com sua biblioteca voltada para construção de interfaces gráficas, Tkinter. A linguagem Python foi escolhida por sua versatilidade e por estar presente em diversas áreas como desenvolvimento web, inteligência artificial, computação gráfica, big data, entre outras. A biblioteca Tkinter foi escolhida por ser nativa da linguagem Python e por sua alta facilidade na construção de interfaces gráficas eficientes.

Após a etapa de Aquisição das Imagens, a etapa de Processamento é iniciada e esta é dividida em dois níveis, sendo eles o Pré-Processamento e o PDI. No nível de pré-processamento, ocorre a coleta dos dados de georreferenciamento da imagem selecionada para que a GeoTIFF, padrão que permite guardar coordenadas de mapas em etiquetas Tiff, receba estas mesmas informações ao final da execução.

Já no nível de PDI, o mesmo conta com quatro procedimentos para efetuar a extração automática da linha de costa. Cada um destes procedimentos realiza uma função específica. O primeiro procedimento inicia a aplicação do Filtro Gaussiano na imagem MNDWI base atribuindo como valor de referência o valor selecionado pelo usuário na interface do programa. No segundo procedimento, é dado início ao filtro onde este recebe como parâmetro o resultado gerado no procedimento anterior e também o valor selecionado pelo usuário na interface do programa. No terceiro procedimento, é realizada a aplicação do filtro de binarização (Threshold) onde são atribuídos os valores de 0 (zero) e 255 (duzentos e cinquenta e cinco) como os valores limites. Ainda no filtro de binarização, o operador de limite básico é utilizado é o Binary\_Inv.

Por fim, o procedimento do filtro Canny é iniciado. Este é um filtro que foi desenvolvido por John F. Canny no ano de 1986, que através da supressão de ruídos por meio da manipulação de um algoritmo multi-estágio consegue realizar a detecção de bordas em imagens. Além disso, o filtro Canny tem sua base em um gradiente de magnitude quadrada, ou seja, qualquer ponto que esteja acima do limite especificado tem sua identificação taxada como uma borda (COADY et al., 2019).

Ao finalizar o procedimento do Filtro Canny, o algoritmo exibe na tela do programa a versão da linha de costa extraída. Logo em seguida o usuário poderá gerar a exportação da linha de costa extraída como uma GeoTIFF, onde está vai conter todos os dados de georreferenciamento da imagem base da qual foi gerada.

#### **4. ANÁLISE E RESULTADOS**

O software ShorExtractor foi desenvolvido com o intuito de facilitar o processo para extração de linhas de costa, uma vez que o método atual utilizado é o desenho, de forma manual, por um fotointérprete. Ao iniciar a aplicação o usuário visualiza a interface presente na Figura 4.

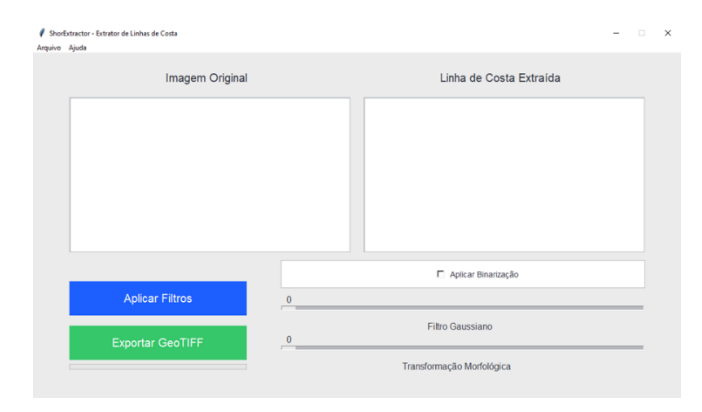

**Figura 4 – Interface do software ShorExtractor**

Ao iniciar o programa, o usuário pode selecionar a imagem que deseja trabalhar através do botão "Selecionar Imagem" que pertence ao menu "Arquivo", localizado no menu da parte superior do programa.

As imagens selecionadas devem seguir a extensão tiff, sendo apenas uma imagem por vez. Caso seja selecionada uma imagem em que a extensão não siga o padrão do programa, o mesmo irá alertar o usuário para que selecione uma imagem válida. A Figura 5 demonstra o software após o usuário abrir uma imagem com extensão tiff.

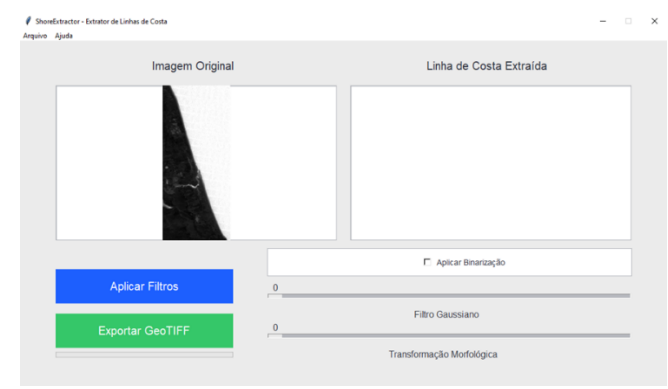

#### **Figura 5 – ShorExtractor após a importação de uma imagem no formato tiff**

Após a abertura da imagem, o usuário pode alterar os valores para **.** os filtros de "Filtro Gaussiano" e "Transformação Morfológica" e, além disso, o mesmo pode ativar ou desativar a "Binarização". Tanto os filtros quanto a ativar ou desativar a binarização altera diretamente no resultado final que será exibido no campo "Linha de Costa Extraída". Posteriormente, o usuário pode realizar o processo de exportação da GeoTIFF clicando no botão "Exportar GeoTIFF", onde o programa apresenta uma nova janela solicitando o diretório onde será salvo a exportação. A Figura 6 apresenta a interface com uma imagem de entrada de um lado e a linha de costa extraída de outro.

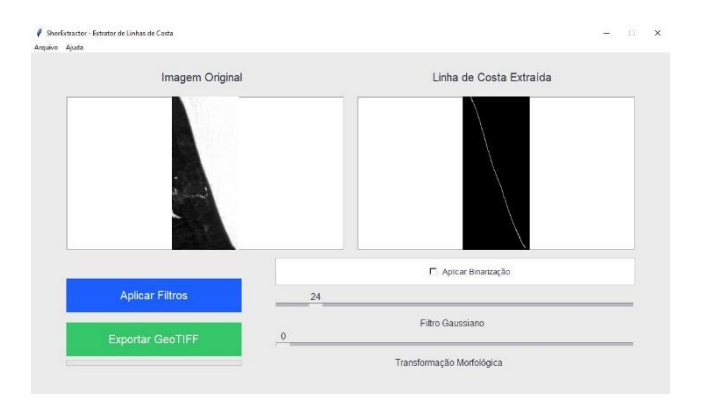

**Figura 6 – Interface do ShorExtractor com uma imagem de entrada e a linha de costa extraída.**

## **4.1 COMPARAÇÃO DE LINHAS DE COSTA**

Para este trabalho, foram selecionadas as imagens do litoral de Icapuí-CE, como já havia sido mencionado na Seção 3, Metodologia, no presente trabalho, dos anos de 1988, 1993, 1998, 2003, 2008, 2013 e 2018. Para cada imagem foi usado uma sequência diferente para os valores do filtro gaussiano, transformação morfológica e ativando ou não a binarização. A Figura 7 ilustra os resultados obtidos com o programa e uma comparação entre estes e uma linha de costa extraída utilizando a edição vetorial, através de um Sistema de Informações Geográficas (SIG).

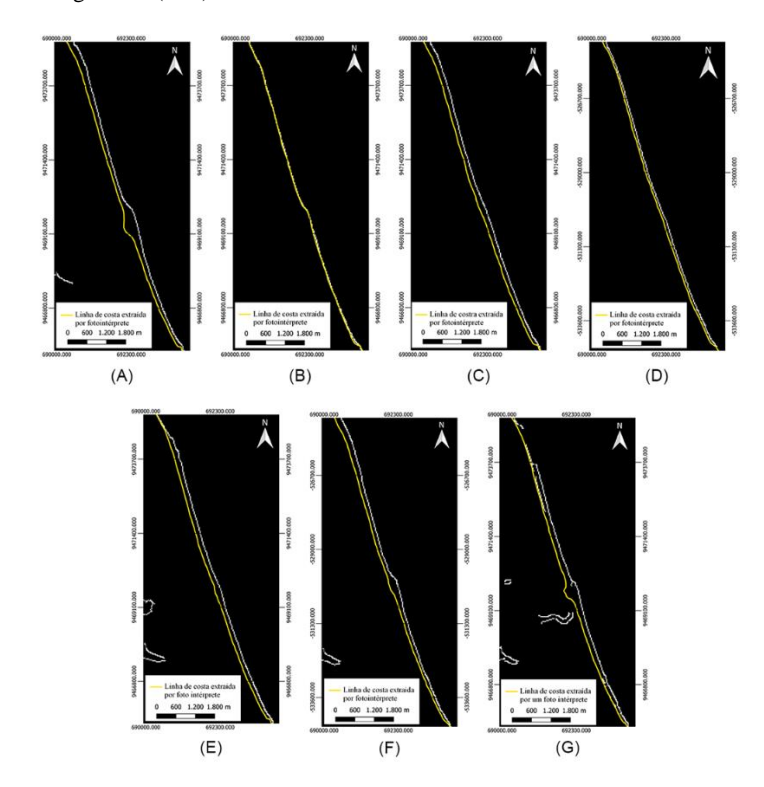

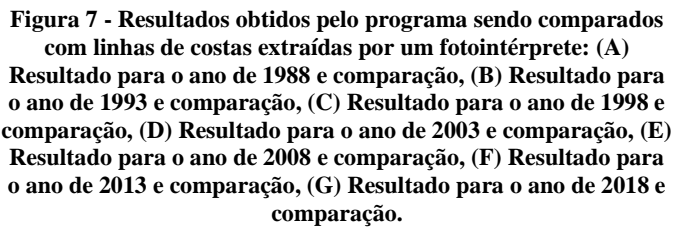

Observando a Figura 7, é possível perceber que os resultados obtidos para os anos de 1993 e 2003 foram os que mais se aproximaram da linha de costa real extraída por um fotointérprete. Entretanto, para os anos de 1988, 1998, 2008 e 2013 nota-se que estes apresentam variações quanto à relação de proximidade com a linha de costa real. Ademais, nesses anos, ainda é possível perceber que além da diferença de proximidade o algoritmo também encontrou ruídos na extração da linha de costa. Já para o ano de 2018, o algoritmo apresentou uma linha de costa que se aproxima da linha de costa real, porém, o mesmo apresenta falhas na extensão da linha e ruídos ao redor da mesma.

# **5. CONSIDERAÇÕES FINAIS**

A utilização do software ShorExtractor pode servir como uma ferramenta para ajudar profissionais da área de oceanografia que trabalham com fotointerpretação de linhas costeiras, uma vez que o software apresenta resultados satisfatórios. A ideia não é substituir os fotointérpretes, mas sim somar-se a estes.

O presente trabalho apresenta a limitação de não conseguir gerar um shapefile no momento da exportação do resultado, uma vez que esse tipo de arquivo é o formato de dados utilizado pela maioria das bases de dados geoespaciais e vetoriais em diferentes Sistemas de Informações Geográficas (SIGs).

Como trabalho futuro, seria interessante integrar a exportação do resultado para o padrão de shapefile, buscando assim uma compatibilidade maior com os diferentes SIGs existentes. Ademais, poderiam ser efetuados testes para adequar o programa a imagens provenientes de satélites alternativos ao Landsat, já que as imagens utilizadas para testes e na análise do programa vieram do mesmo.

Ainda sobre o futuro, pode-se pensar na utilização de técnicas de aprendizado de máquina não supervisionado, como por exemplo o K-Means que é um algoritmo de agrupamento que pode ser empregado para segmentar objetos diferentes nas imagens com base nos valores de pixel.

Por fim, baseado nos resultados obtidos, acredita-se que o aplicativo cumpre a função para qual foi proposto, possibilitando uma extração rápida das linhas de costas.

#### **6. REFERENCES**

- [1] ABDELHADY, Hazem Usama et al. A simple, fully automated shoreline detection algorithm for high-resolution multi-spectral imagery. Remote Sensing, v. 14, n. 3, p. 557, 2022.
- [2] COADY, James et al. An overview of popular digital image processing filtering operations. In: 2019 13th International conference on sensing technology (ICST). IEEE, 2019. p. 1- 5.
- [3] CHERIBET, Mohamed; MAZOUZI, Smaine. A New Adapted Canny Filter for Edge Detection in Range Images. Jordanian Journal of Computers and Information Technology, v. 7, n. 3, 2021.
- [4] GONÇALVES, G. et al. Automatic extraction of tidecoordinated shoreline using open source software and landsat

imagery. The International Archives of Photogrammetry, Remote Sensing and Spatial Information Sciences, v. 40, n. 7, p. 953, 2015.

- [5] GUO, Qiandong et al. A comparative study of coastline changes at Tampa Bay and Xiangshan Harbor during the last 30 years. In: 2016 IEEE International Geoscience and Remote Sensing Symposium (IGARSS). Ieee, 2016. p. 5185- 5188.
- [6] ŁABUZ, Tomasz A. Environmental impacts—coastal erosion and coastline changes. In: Second Assessment of Climate Change for the Baltic Sea Basin. Springer, Cham, 2015. p. 381-396.
- [7] MEENU, Maninder et al. A concise review on food quality assessment using digital image processing. Trends in Food Science & Technology, v. 118, p. 106-124, 2021.
- [8] PODDER, Prajoy et al. Relative performance analysis of edge detection techniques in iris recognition system. In: 2018 international conference on current trends towards converging technologies (ICCTCT). IEEE, 2018. p. 1-6.
- [9] RANDAZZO, Giovanni et al. Analysis of Very High Spatial Resolution Images for Automatic Shoreline Extraction and Satellite-Derived Bathymetry Mapping. Geosciences, v. 10, n. 5, p. 172, 2020.
- [10] SANIDA, Theodora; SIDERIS, Argyrios; DASYGENIS, Minas. A Heterogeneous Implementation of the Sobel Edge Detection Filter Using OpenCL. In: 2020 9th International Conference on Modern Circuits and Systems Technologies (MOCAST). IEEE, 2020. p. 1-4.
- [11] SILVA, Marcelino Pereira S. et al. Mining patterns of change in remote sensing image databases. In: Fifth IEEE International Conference on Data Mining (ICDM'05). IEEE, 2005. p. 8 pp.
- [12] SILVA, M. P. DOS S.; CÂMARA, G.; ESCADA, M. I. S. Image Mining: Detecting Deforestation Patterns Through Satellites. In: Data Mining Applications for Empowering Knowledge Societies. [s.l.] IGI Global, 2009. p. 55–75.
- [13] SILVA NETO, Cláudio Ângelo da. Avaliação da influência de canais de maré na dinâmica costeira em Icapuí (CE) através de sensores remotos óticos. 2019.
- [14] SMALL, Christopher; NICHOLLS, Robert J. A global analysis of human settlement in coastal zones. Journal of coastal research, p. 584-599, 2003.
- [15] ZOLLINI, Sara et al. Shoreline extraction based on an active connection matrix (ACM) image enhancement strategy. Journal of Marine Science and Engineering, v. 8, n. 1, p. 9, 2019.
- [16] Smoothing Images. OpenCV-Python Tutorials, [s.d.]. Disponível em: <https://bit.ly/docs-opency-org>. Acesso em: 11 de out. de 2022.